# **Advanced PowerPoint for Business**

In this advanced PowerPoint class, you'll create a reusable PowerPoint Template, make an easily updatable, engaging, consistent presentation, import charts from Excel, use multimedia and layered objects, and record a slideshow.

Group classes in NYC and onsite training is available for this course. For more information, email <a href="mailto:contact@nyimtraining.com">contact@nyimtraining.com</a> or visit: <a href="https://training-nyc.com/courses/advanced-powerpoint-classes">https://training-nyc.com/courses/advanced-powerpoint-classes</a>

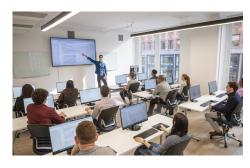

contact@nyimtraining.com • (212) 658-1918

## **Course Outline**

## **Designing & Customizing PowerPoint Themes**

- Using the Slide Master
- The Slide Master vs Slide Layouts

#### **Theme Colors**

- · Color: Best Practices
- Creating a Color Theme

#### **Theme Fonts**

- Fonts: Best Practices
- · Creating a Font Theme
- Using Non-Standard Fonts

## Slide Backgrounds

- Changing an Individual Slide's Background
- Changing Slide Backgrounds in the Slide Master

## **Styling Text & Lists**

- · Line Spacing Options
- · Styling Text & Lists

#### Slide Layouts

- Customizing Slide Layouts
- · Adding a Logo to Every Slide
- · Creating & Deleting Slide Layouts

#### **Header & Footer**

- Adding Header & Footer Content
- Header & Footer Placeholders on the Slide Master

#### Saving a Custom PowerPoint Theme

- · Creating a Custom PowerPoint Theme
- · Setting the Default Theme

#### **Animations**

- . Transitions vs Animations
- · Animating Bullet Points
- · Animating Objects
- Entrance, Emphasis, & Exit Animations
- Multiple Animations on One Object
- Ordering Multiple Animations

## **Animating Charts**

- · Animating a Bar Chart
- · Animating a Line Chart

#### **Morph Transition**

- · How Morph is Different Than All Other Transitions
- · How To Use the Morph Transition

## **Adding Video**

- Adding Online Videos (like YouTube videos)
- · Adding Video Files

#### Charts

- · Copying/Pasting Charts From Excel
- Updating the Chart Data
- Formatting Charts & Chart Elements
- Saving a Chart Template

### **Bringing in Tables from Excel**

- · Bringing in a Table from Excel with a Link
- Bringing in a Table from Excel with No Link

#### Links

- · Linking to a Website: Adding a Hyperlink
- Creating an Email Link

#### **Quick Access Toolbar**

- · What is the Quick Access Toolbar?
- Customizing the Quick Access Toolbar

## **Hiding Slides**

- Managing Content with Hidden Slides
- Printing With & Without Hidden Slides
- Saving a PDF With & Without Hidden Slides

#### **Custom Shows**

- · Creating a Custom Show
- · Presenting a Custom Show

• Printing a Custom Show

## Commenting

- Adding Comments
- Replying to & Resolving Comments

## **Sections**

Using Sections to Group Content in Large Presentations